## 知 GAP2000系列安全隔离与信息交换系统将管理地址配置了白名单web界面无 法管理

[网闸](https://zhiliao.h3c.com/questions/catesDis/398) **[王奎银](https://zhiliao.h3c.com/User/other/17462)** 2018-11-19 发表

## 问题描述

现场网闸配置过程中配置管理客户端的IP地址的白名单,来限制那些地址可以登录网闸,将管理地址1 92.168.0.1也加入白名单后,导致web界面无法登录,但是可以ping通管理地址;

## 解决方法

由于网闸没有后台命令行,后台仅作为定位问题使用,因此未对用户开放。现将此问题处理方法说明 如下:

1. 通过键盘显示器连接网闸内端VGA口和USB口或串口(如果有),连接网闸后台,并登录。用户 名密码为root/adminh3c。

2. 使用iptables –L命令查看,是否有管理客户端IP白名单配置。如下图中含有IP地址,则说明配置 了管理客户端IP白名单

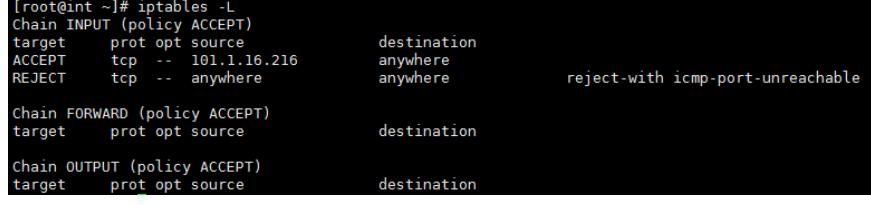

3. 使用iptables –Fl临时清除管理客户端白名单配置, 或修改登录PC的IP地址为上图中的IP, 再登录 web页面,手动删除管理客户端IP白名单。删除后所有ip均可访问网闸管

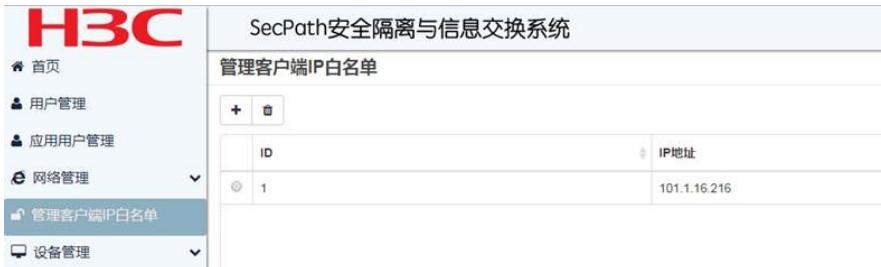